# **Adminware™ for ISP — Homestay Family**

## **Introduction**

The Homestay Family module is used to record detailed information about each home an international student is residing or may reside at (i.e. prospects).

In order to assign a home to a student (on the Student screen), the home must first exist in the homestay module.

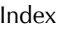

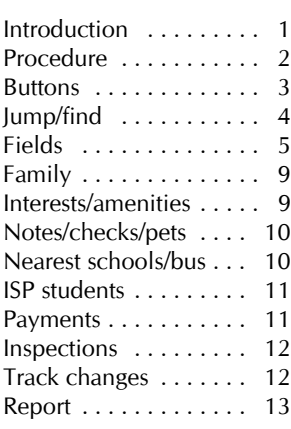

- â open the Homestay module. This can be either from the Main Switchboard of via the Toolbar.
	- Homestay Family \* Homestay module button from Main Switchboard:
	- \* Homestay icon on Toolbar:
- ã add a new record. There are three options:
	- \* click the New record button at the bottom left of the screen:  $\blacktriangleright\blacktriangleright$
	- \* click the New record icon on the Toolbar:
	- \* select **Insert | New Record** from the pull-down menu.
- ä fill in the appropriate data in the desired fields. See page 5 for a list of fields and relevant data.

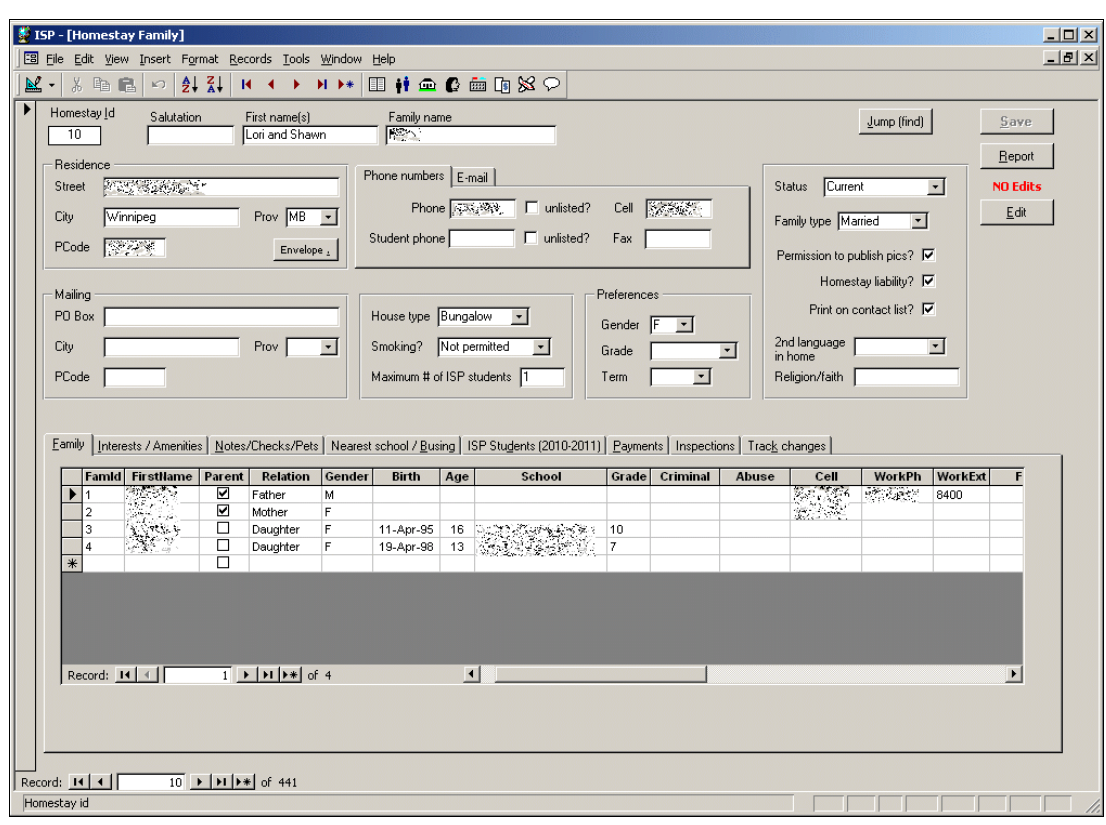

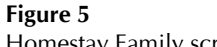

Homestay Family screen

The list of students shown in the Student list on the bottom part of the screen is based on the current school year only and is based on "up-to-the-minute" data. It cannot be modified on this screen; you must move to the student module to add or edit this information.

Double-clicking on the **StdId** field will move you to the selected entry in the student module.

## **Buttons** The various buttons found on the Homestay Family form. The **Save** button becomes "enabled" when the current entry has being modified. That is, as soon Save as a change is made to any of the specific Homestay fields, the Save button will enable and be clickable.  $S$ ave Clicking the Save button will Save any changes. If you move from one homestay entry to another, the data is automatically saved, regardless of whether you have clicked the Save button. The **Report** button will open the Homestay Family Report form. See page 13 for full details. Report Any data for the current homestay is automatically saved when the Report button is selected. When you first open the Homestay Family module, the default setting for making changes to the **No Edit** data is "No editing", for safety purposes. That is, you must click the Edit button in order to make Edit modifications to the current entry. Once the Edit button has been clicked, the Editing mode remains 'on' until you stop editing. **Editing!** Stop <u>E</u>dit When adding a new homestay record, this button has no effect.

Envelope .

The **Envelope .** button is used to generate a standard size 10 envelope for the current home.

This will preview the address on the screen.

**Jump/Find** In order to modify a specific homestay's data, the homestay must be displayed on the screen.

### Jump (find)

Use the **Jump (find)** button to select and move to the desired home.

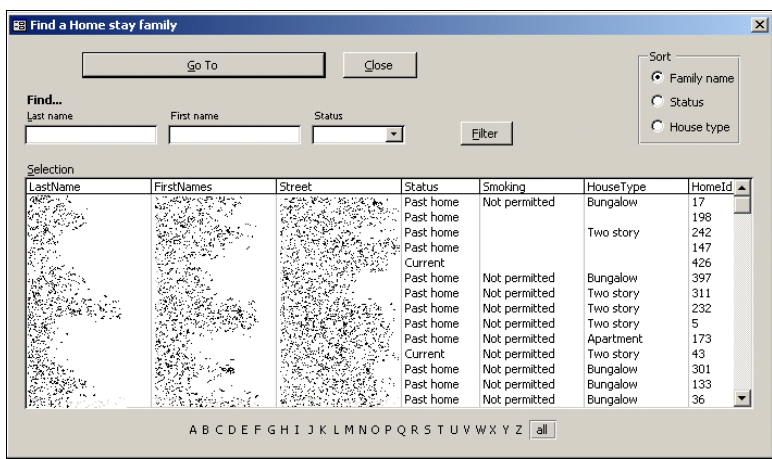

Click on the home to select it, then press the **Go To ...** button to move to the selected home.

GoTo David and Kathleen Baird

*Filter:*

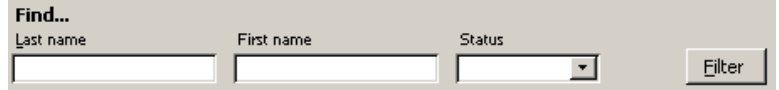

Enter sample data that you wish to find in either the **Last name, First name or Status** criteria fields and **Filter**. A selected list of homes matching the criteria will be displayed.

*Company name filter:*

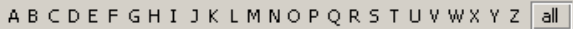

Click on the first letter of the last name you wish to find along the bottom of the dialog box. Only those homes starting with the selected letter will be displayed.

**Homestay Fields** The fields are listed in the order they appear as you Tab through the screen.

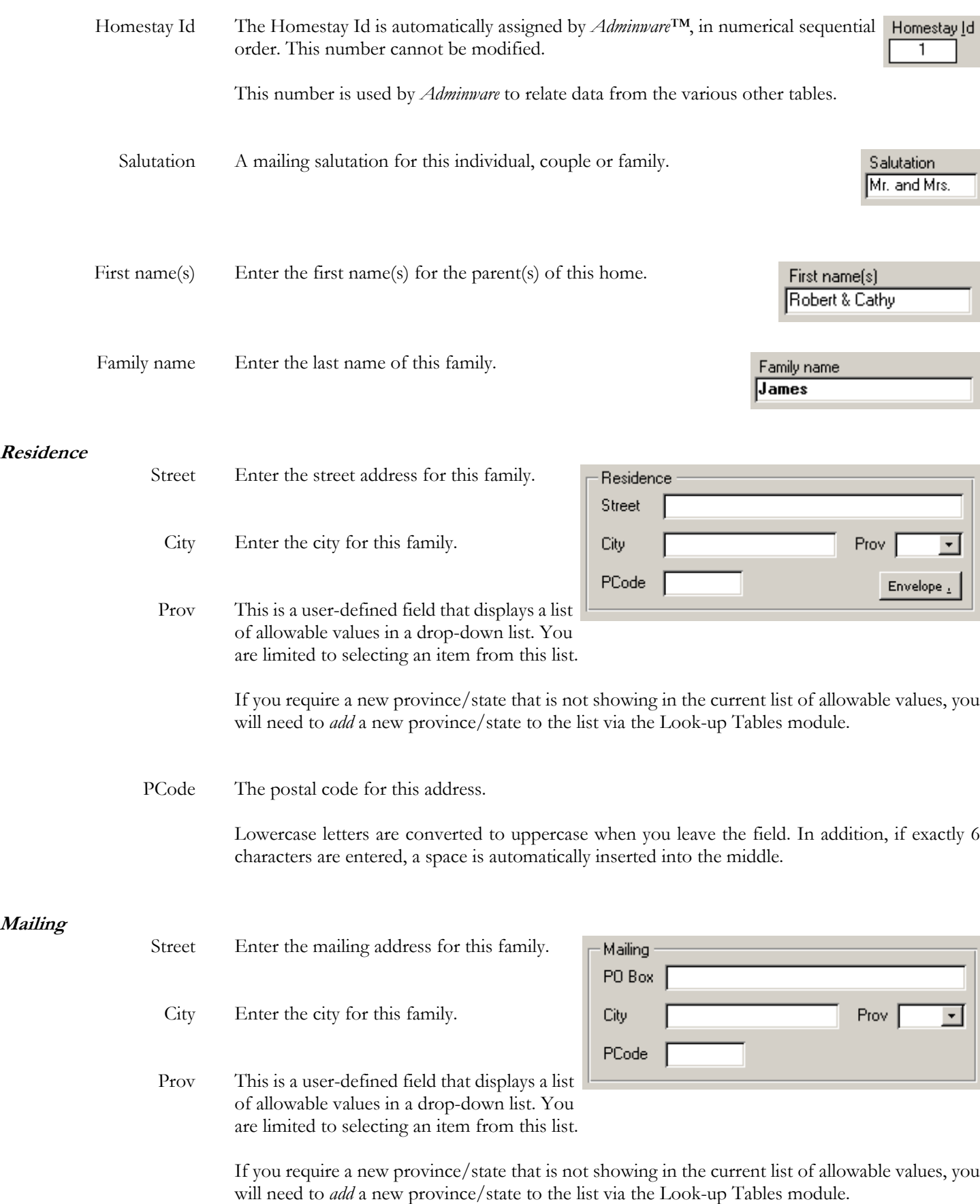

PCode The postal code for this mailing address.

Lowercase letters are converted to uppercase when you leave the field. In addition, if exactly 6 characters are entered, a space is automatically inserted into the middle.

**Phone numbers** Four different phone numbers can be recorded on the Phone numbers tab control:

- \* primary home phone
- \* a student phone line, if available in the home
- \* primary cell phone for family
- \* fax for family

In addition, individual phone numbers for each family member can be recorded via the **Family** tab control.

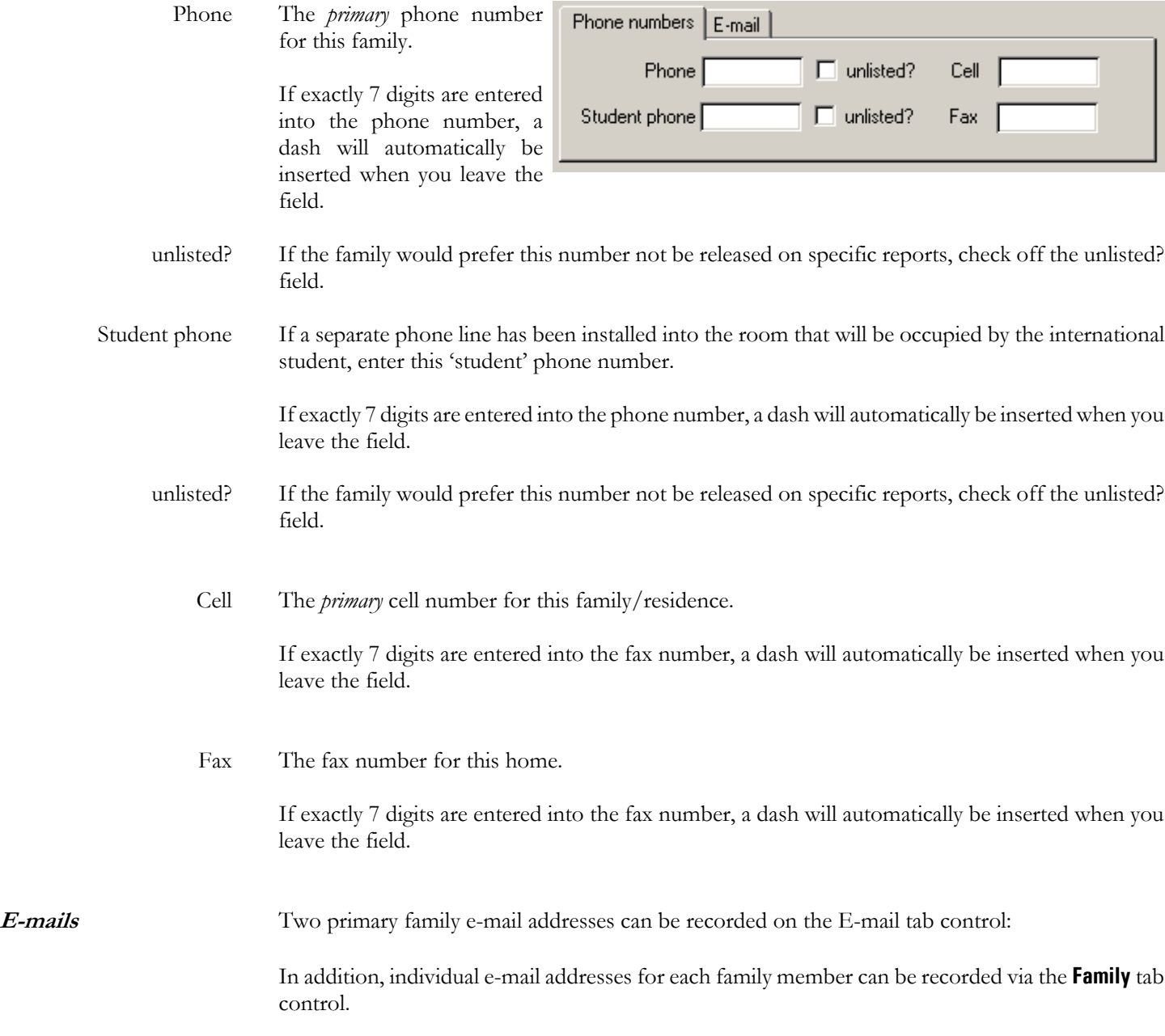

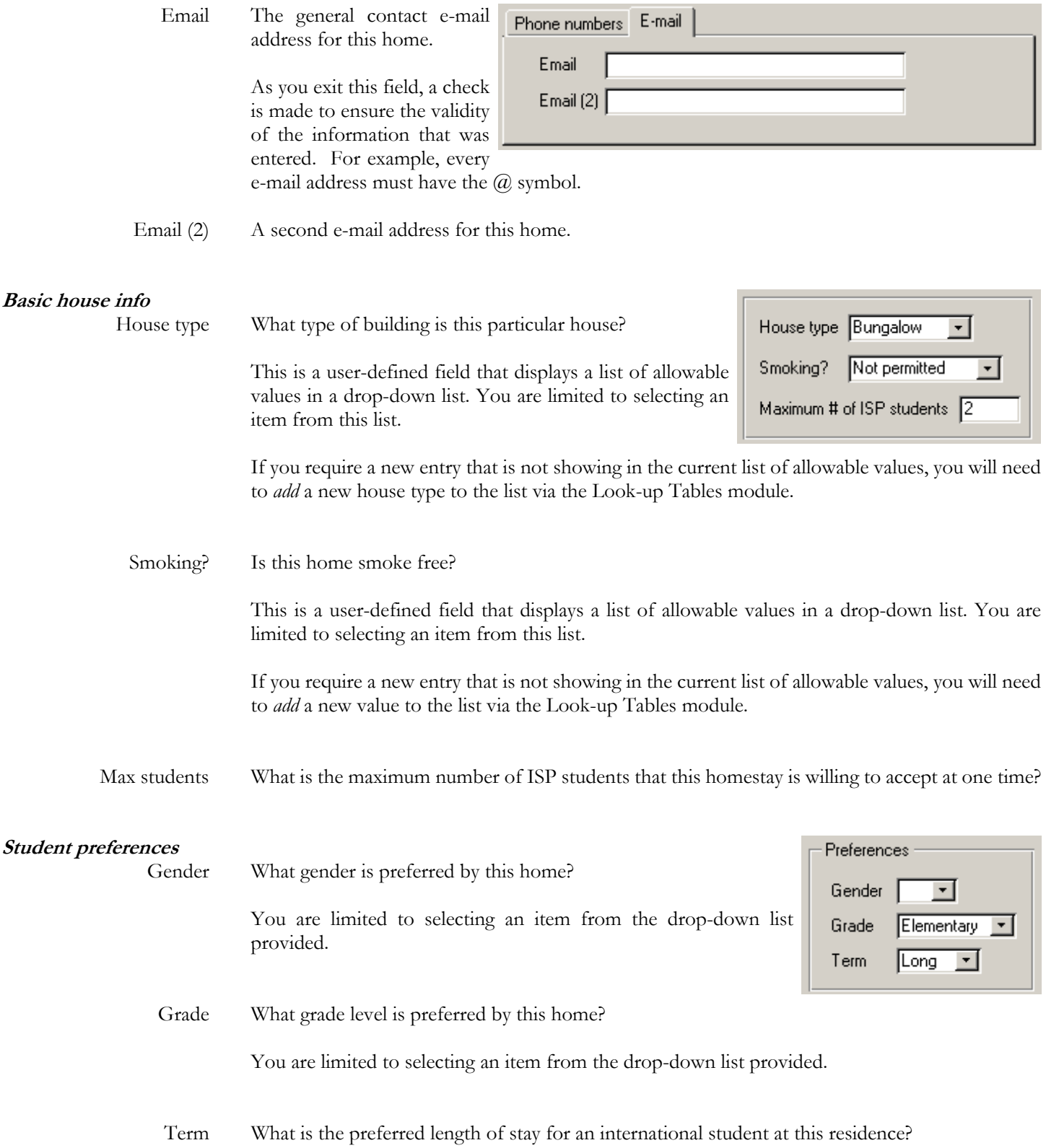

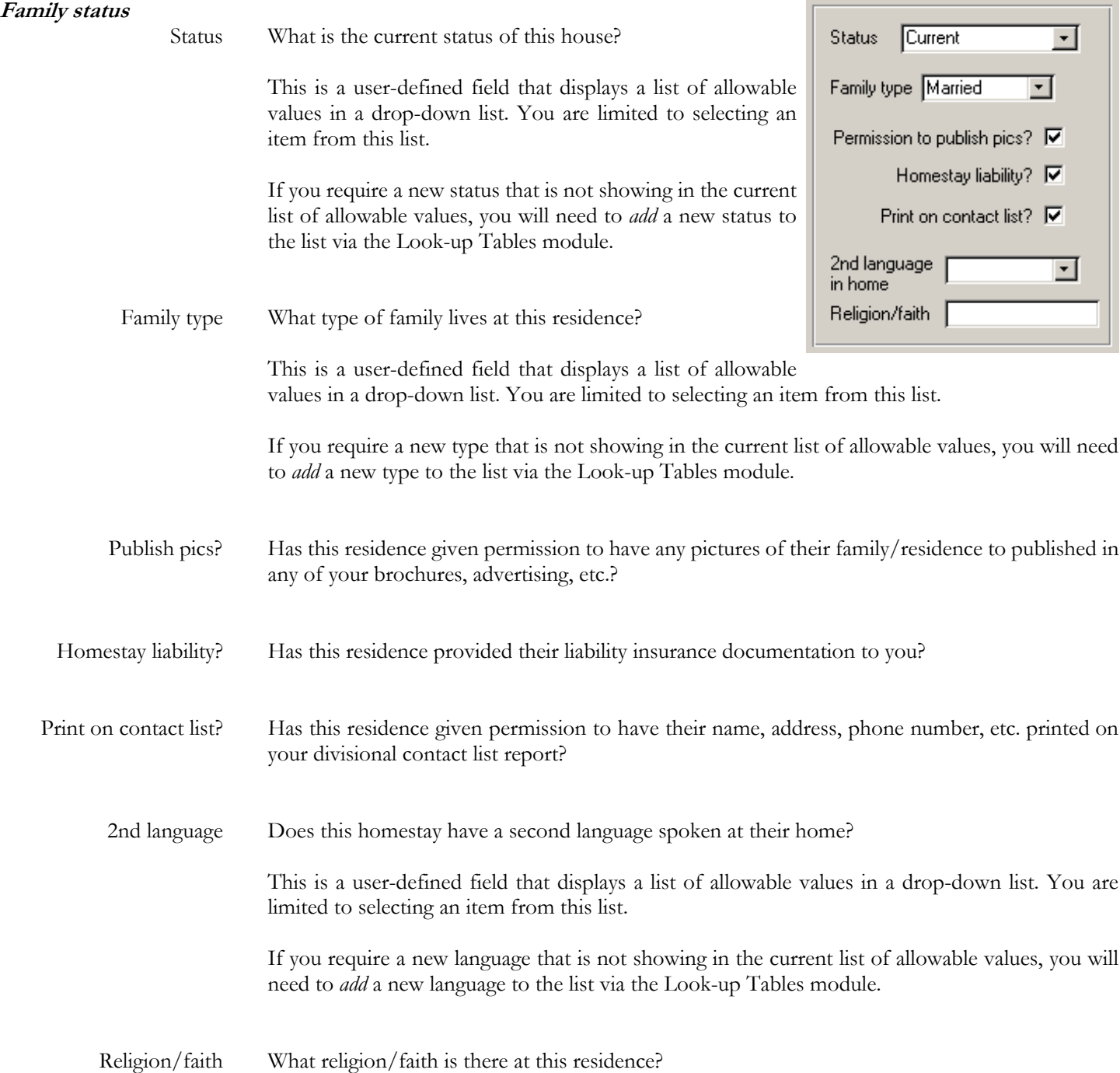

**Family** List each individual family member at this residence.

As you add a new entry, you must assign the FamiId. A sequential value is suggested, but you can skip numbers if desired. Each FamiId must be unique for this home.

(You can have an Famild  $= 1$  for this home and a number 1 for another home, but you cannot have two number 1's for the same home)

Eamily | Interests / Amenities | Motes/Checks/Pets | Nearest school / Busing | ISP Students (2010-2011) | Payments | Inspections | Track changes |

|        | <b>Famid FirstName Parent</b> |        | Relation | Gender | <b>Birth</b> | Age | School                 | Grade | Criminal | Abuse | Cell | WorkPh     | WorkExt | F |
|--------|-------------------------------|--------|----------|--------|--------------|-----|------------------------|-------|----------|-------|------|------------|---------|---|
|        | 2000                          | ☑      | Father   | м      |              |     |                        |       |          |       |      | <b>SAR</b> |         |   |
| 2      |                               | ☑      | Mother   | F      |              |     |                        |       |          |       |      |            | 229     |   |
| 3      | 羉                             | $\Box$ | Daughter | F      | 18-Oct-91    | 19  | John Taylor Collegiate | 10    |          |       |      |            |         |   |
| и      |                               | $\Box$ | Daughter | F      | 25-Apr-96    | 15  | Voyageur Elementary    | 5     |          |       |      |            |         |   |
| $\ast$ |                               | ◻      |          |        |              |     |                        |       |          |       |      |            |         |   |
|        |                               |        |          |        |              |     |                        |       |          |       |      |            |         |   |

**Figure 29**

Homestay | Family

## **Interests/Amenities**

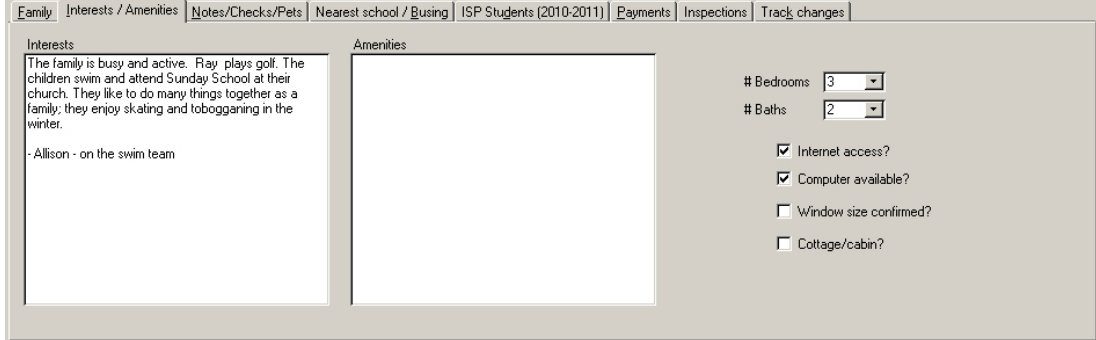

**Figure 30**

Homestay | Interests/Amenities

## **Notes/Checks/Pets**

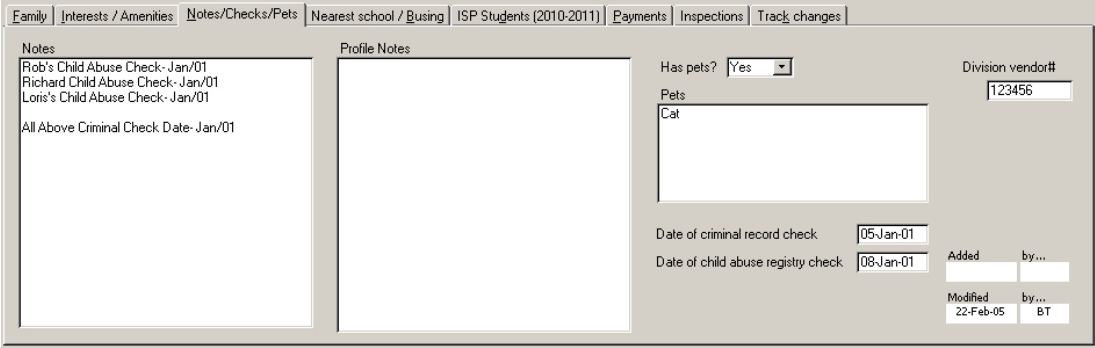

### **Figure 31**

Homestay | Notes/Checks/Pets

The **Added/by...** and **Modified/by...** fields in the lower right corner record the date and staff member who made the initial addition of this agency and last modification.

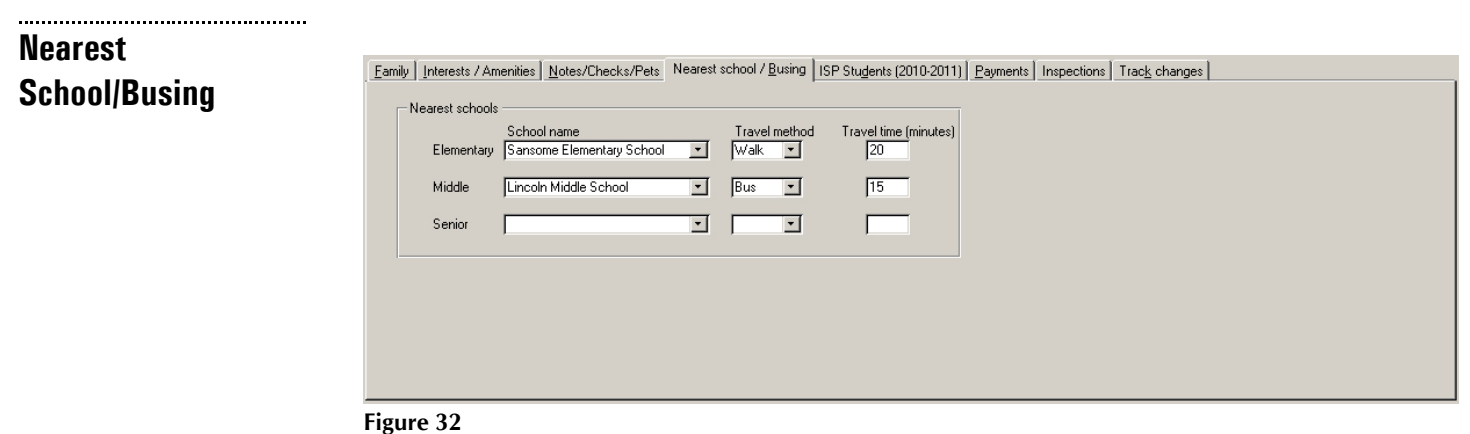

Homestay | Nearest school/Busing

**ISP Students** This tab lists the international students staying at this home in the current school year. The data cannot be modified on this screen.

Double-clicking on the **StdId** field will move you to the selected entry in the student module.

|                    |                            |                                                    |                       |    |   |                      | Eamily   Interests / Amenities   Notes/Checks/Pets   Nearest school / Busing   ISP Students (2010-2011)   Payments   Inspections   Track changes                                                                                                    |               |
|--------------------|----------------------------|----------------------------------------------------|-----------------------|----|---|----------------------|----------------------------------------------------------------------------------------------------|---------------|
| Stdld              | FirstName                  | LastName                                           | School                |    |   | Grade Gender Agentid | Company                                                                                                    | <b>Status</b> |
|                    | $\frac{967}{987}$          | Angelin                                            | Lincoln Middle School |    | м |                      |                                                                                                    | Past student  |
|                    |                            | <b>ALC</b>                                         | Westwood Collegiate   | 11 | F |                      | $18$ $\frac{1}{2}$ $\frac{1}{2}$ $\frac{1}{2}$ $\frac{1}{2}$ $\frac{1}{2}$ $\frac{1}{2}$ $\frac{1}{2}$ $\frac{1}{2}$ $\frac{1}{2}$ $\frac{1}{2}$ $\frac{1}{2}$ $\frac{1}{2}$ $\frac{1}{2}$ $\frac{1}{2}$ $\frac{1}{2}$ $\frac{1}{2}$ $\frac{1}{2}$ $\frac{1}{2}$ $\frac{1}{2}$ $\frac{1}{2}$ $\frac{1}{2}$ $\frac{1}{$ | Past student  |
|                    |                            |                                                    |                       |    |   |                      |                                                                                                    |               |
|                    |                            |                                                    |                       |    |   |                      |                                                                                                    |               |
|                    |                            |                                                    |                       |    |   |                      |                                                                                                    |               |
|                    |                            |                                                    |                       |    |   |                      |                                                                                                    |               |
|                    |                            |                                                    |                       |    |   |                      |                                                                                                    |               |
| Record: $H \times$ |                            | $1$ $\rightarrow$ $\rightarrow$ $\rightarrow$ of 2 |                       |    |   |                      |                                                                                                    |               |
|                    | All students from any year |                                                    |                       |    |   |                      |                                                                                                    |               |

**Figure 33** Homestay | ISP Students

. . . . . . . . . . . . . . .

**Payments** This tab lists the payments made by the international student(s) staying at this home from the current year.

Double-clicking on the **StdId** field will move you to the selected entry in the student module.

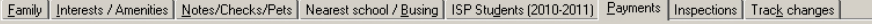

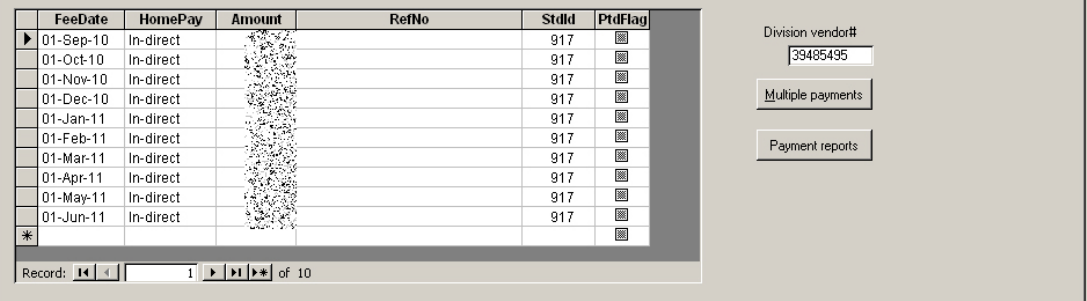

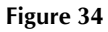

Homestay | Payments

### **Inspections**

Eamily | Interests / Amenities | Notes / Decks/Rets | Nearest school / Busing | ISB Students (2010-2011) | Payments | Inspections | Track changes |

| <b>IDate</b>                                                                                                  | Changes | <b>Comments</b> |  |
|----------------------------------------------------------------------------------------------------|---------|-----------------|--|
|                                                                                                    |         |                 |  |
|                                                                                                    |         |                 |  |
|                                                                                                    |         |                 |  |
|                                                                                                    |         |                 |  |
|                                                                                                    |         |                 |  |
|                                                                                                    |         |                 |  |
|                                                                                                    |         |                 |  |
|                                                                                                    |         |                 |  |
|                                                                                                    |         |                 |  |
|                                                                                                    |         |                 |  |
|                                                                                                    |         |                 |  |
| Record: $\boxed{14 \mid 4}$ $\boxed{ }$ $\boxed{1}$ $\rightarrow$ $\boxed{11}$ $\rightarrow$ $\boxed{0}$ of 1 |         |                 |  |
|                                                                                                    |         |                 |  |

**Figure 35** Homestay | Inspections

### **Track changes**

Eamily | Interests / Amenities | Notes/Checks/Pets | Nearest school / Busing | ISP Students (2010-2011) | Payments | Inspections | Track changes |

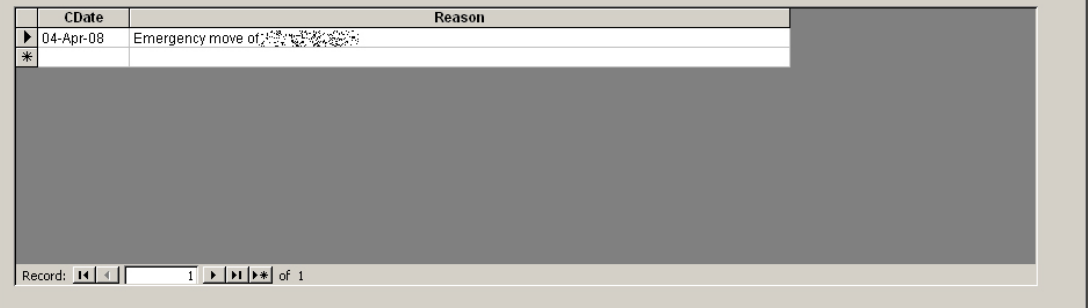

**Figure 36** Homestay | Track changes

**Report** All Homestay reports are selected and generated from the Homestay Report module.

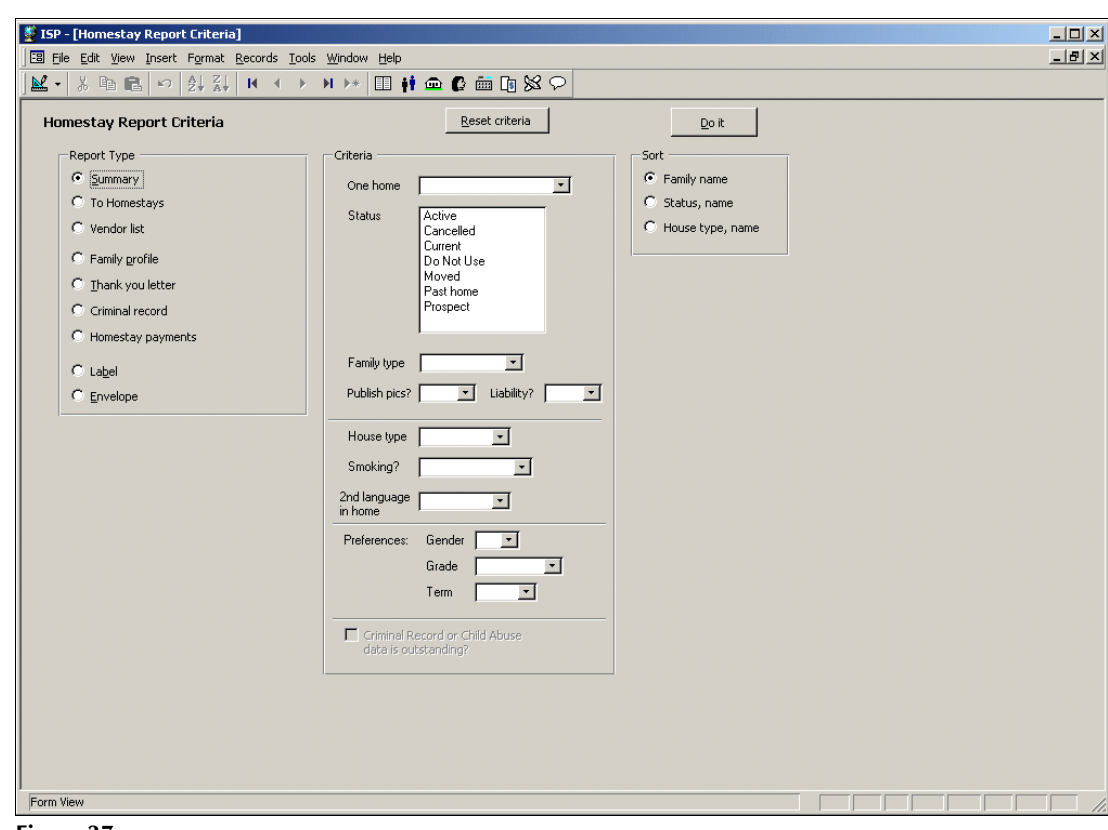

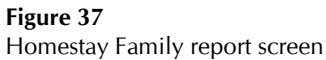